**Division of Student Affairs** *Supporting Every Student's Success … Online* **[sist.sa.ucsb.edu/resources](https://sist.sa.ucsb.edu/resources)** v. 1.2

# **Conducting Group Meetings and Virtual Workshops**

To conduct group meetings or a virtual workshop/training where participants can view and interact with each other, as well as allow for both the host and the participants to possibly share their screen with everyone, Zoom Meeting or Google Hangout Meet are the two recommended tools of use. (However, for town halls, educational lectures, or large-scale programs, where you want attendees to *view* only and the host can prevent attendees from speaking, you may want to sign up for and use the Zoom Webinar tool: see "Guide: Zoom Webinar - Final" on the SIS&I [Remote](http://sist.sa.ucsb.edu/remote-work) Work page.) It is recommended that staff make use of their Google Calendar for scheduling specific group meetings or virtual trainings as both of the recommended tools for conducting such virtual events are embedded in the invite creation functionality of Google Calendar (See Image 1 of the Google Calendar add event window)\*:

Image 1:

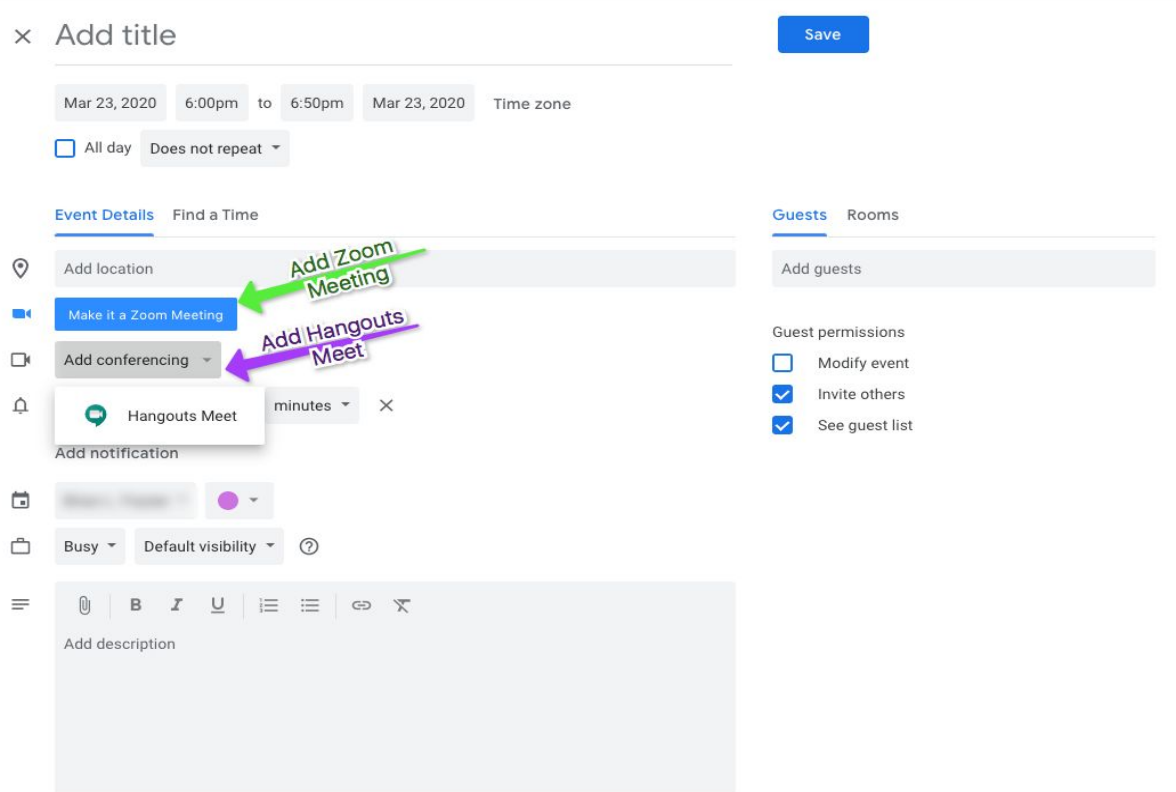

\*If you are using a remote location machine (e.g. at home) and also remoting into your work machine, the group meeting or virtual workshop must be initiated from your remote location machine and not via your work machine or you will not be able to hear or be heard or seen.

**Division of Student Affairs** *Supporting Every Student's Success … Online* **[sist.sa.ucsb.edu/resources](https://sist.sa.ucsb.edu/resources)** v. 1.2

## *Group Meetings*

There are two tools already available for no additional cost to all staff members at UCSB: *Zoom Meeting* and *Google Hangouts Meet*. Both of these tools can be added to a meeting invite created in Google Calendar. See Chart 1 below for differences between the two tools.

Chart 1:

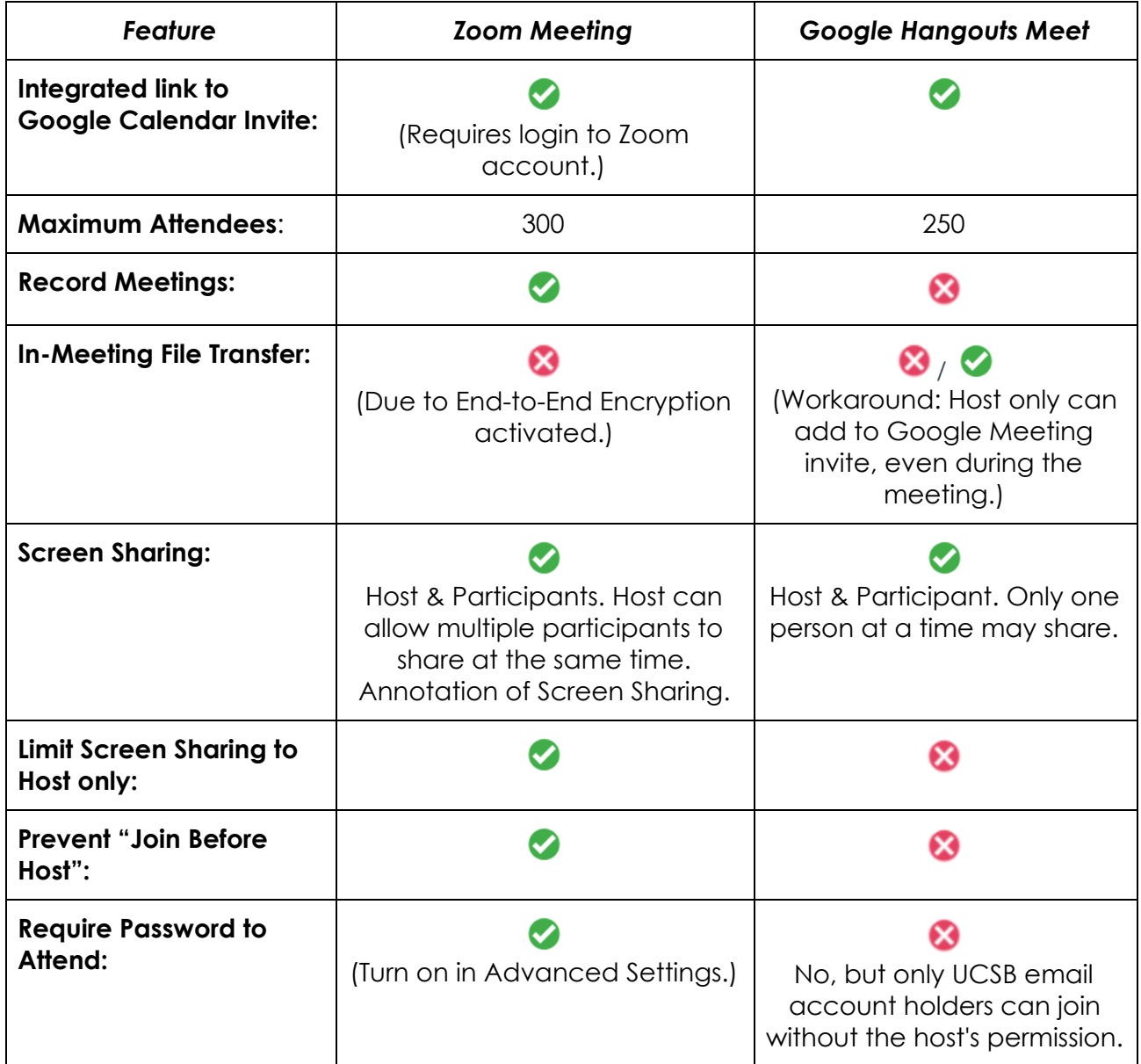

Chart 1 (Continued):

#### **Division of Student Affairs**

*Supporting Every Student's Success … Online*

**[sist.sa.ucsb.edu/resources](https://sist.sa.ucsb.edu/resources)** v. 1.2

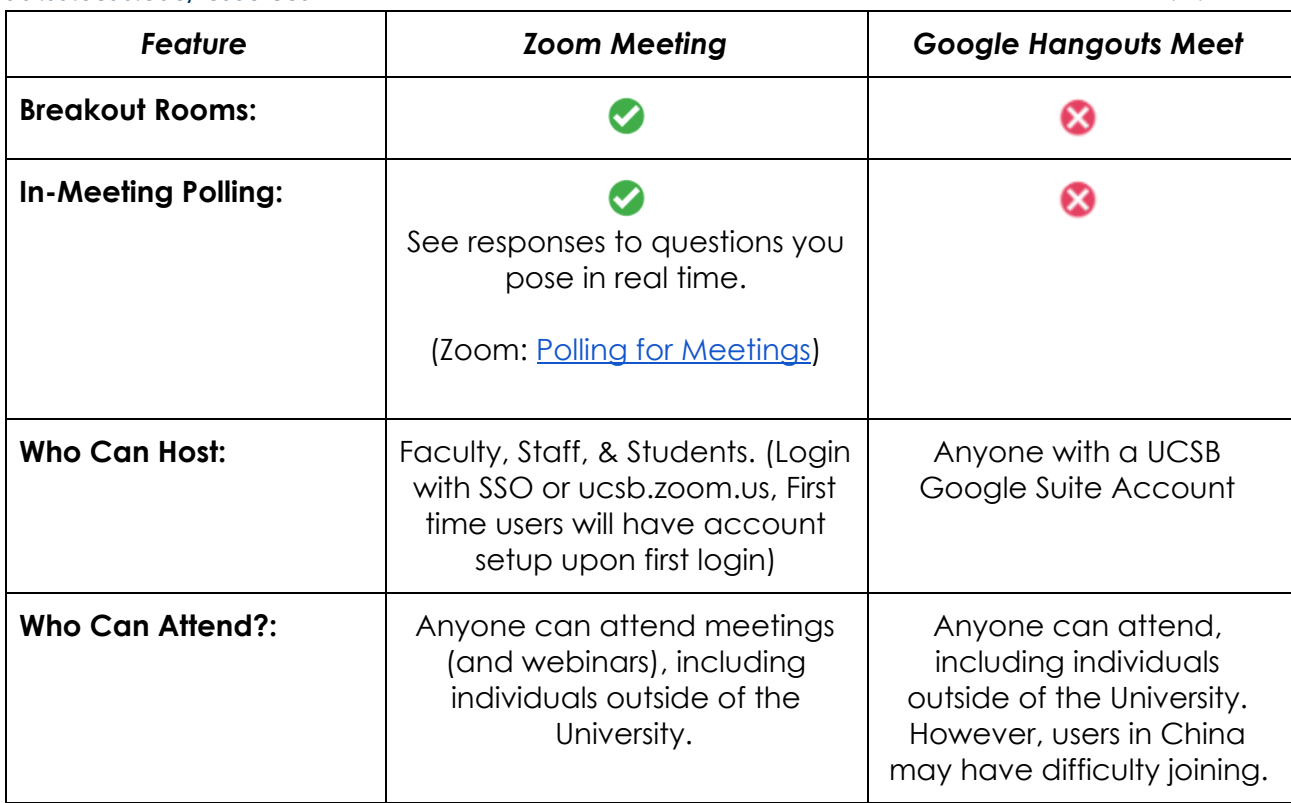

## *Virtual Workshops*

The recommended tool is Zoom Meeting or Zoom Webinar. (**Note:** Campus has limited Webinar licenses available for use. Student Affairs has access to one license). For information on Webinars, please see the "Guide: Zoom Webinar - Final" on the [SIS&T](http://sist.sa.ucsb.edu/remote-work) [Remote](http://sist.sa.ucsb.edu/remote-work) Work page.

(You can also see a comparison of Meeting and Webinar use and functionality on Zoom's [website](https://support.zoom.us/hc/en-us/articles/115005474943-Meeting-and-Webinar-Comparison).)

# **Additional Support**

### **Campus support:**

Zoom: <https://www.it.ucsb.edu/zoom> Zoom Security Options: <https://www.it.ucsb.edu/increasing-your-zoom-security> Google Connect (Hangouts Meet): <https://www.connect.ucsb.edu/>

## **Vendor support:**

Zoom: <https://zoom.us/> Google (Hangouts Meet): <https://gsuite.google.com/products/meet/>

**Division of Student Affairs** *Supporting Every Student's Success … Online* **[sist.sa.ucsb.edu/resources](https://sist.sa.ucsb.edu/resources)** v. 1.2

## *Recommended Tutorials*

#### **Zoom Meetings & Webinars:**

- To download the Zoom application to your laptop or home based computer go to the zoom.us download page: [Click](https://zoom.us/download) Here)
- Zoom [Tutorials](https://support.zoom.us/hc/en-us/articles/206618765-Zoom-Video-Tutorials?_ga=2.219433817.1944171272.1584977292-420188034.1570688226) at Zoom.us (Meetings, Webinars, Rooms, and other helpful How To Zoom tutorials.

#### **Google Hangouts Meet:**

● [Hangouts](https://support.google.com/a/users/answer/9282720?hl=en&ref_topic=7306097&visit_id=637206059034035735-1004451151&rd=1) Meet Training and Help